# **COmanage Installation - PHP**

- [PHP Versions](#page-0-0)
- [PHP Build Options](#page-0-1)
- <sup>o</sup> [Notes](#page-1-0)
- [Testing PHP Database Connectivity](#page-1-1)
- [Configuration Suggestions](#page-2-0)
- [Next Step](#page-2-1)

# <span id="page-0-0"></span>PHP Versions

The minimum version of PHP varies according to the product and version, though in general use the latest version of PHP where possible.

**It is strongly recommended to use a version of PHP that is [not EOL](http://php.net/supported-versions.php) (currently 7.4 or later).** 

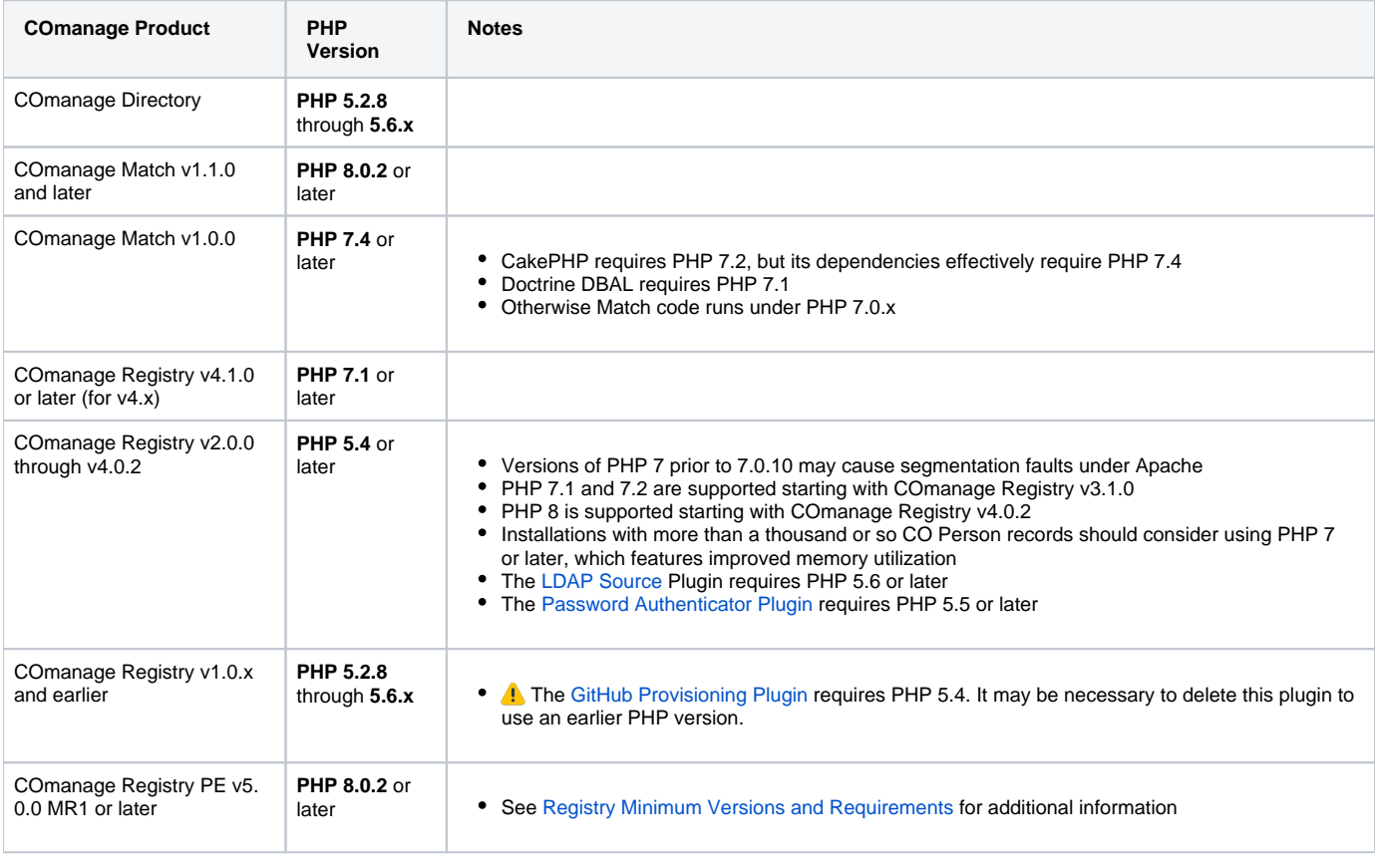

### **PHP 5.4.0 Enables Strict Error Reporting**

As of PHP 5.4.0, PHP ships by default with strict logging enabled. As of CakePHP 2.0.5, this will cause failures during setup. This can be disabled in php.ini by setting

error\_reporting = E\_ALL & ~E\_STRICT

## <span id="page-0-1"></span>PHP Build Options

Various PHP build options may be required, depending on which products and features are required.

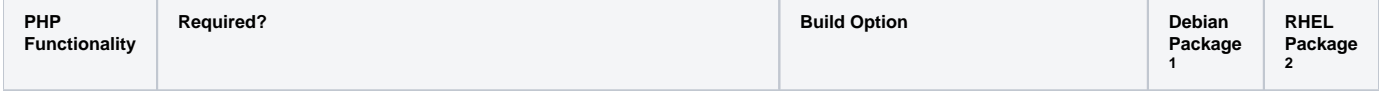

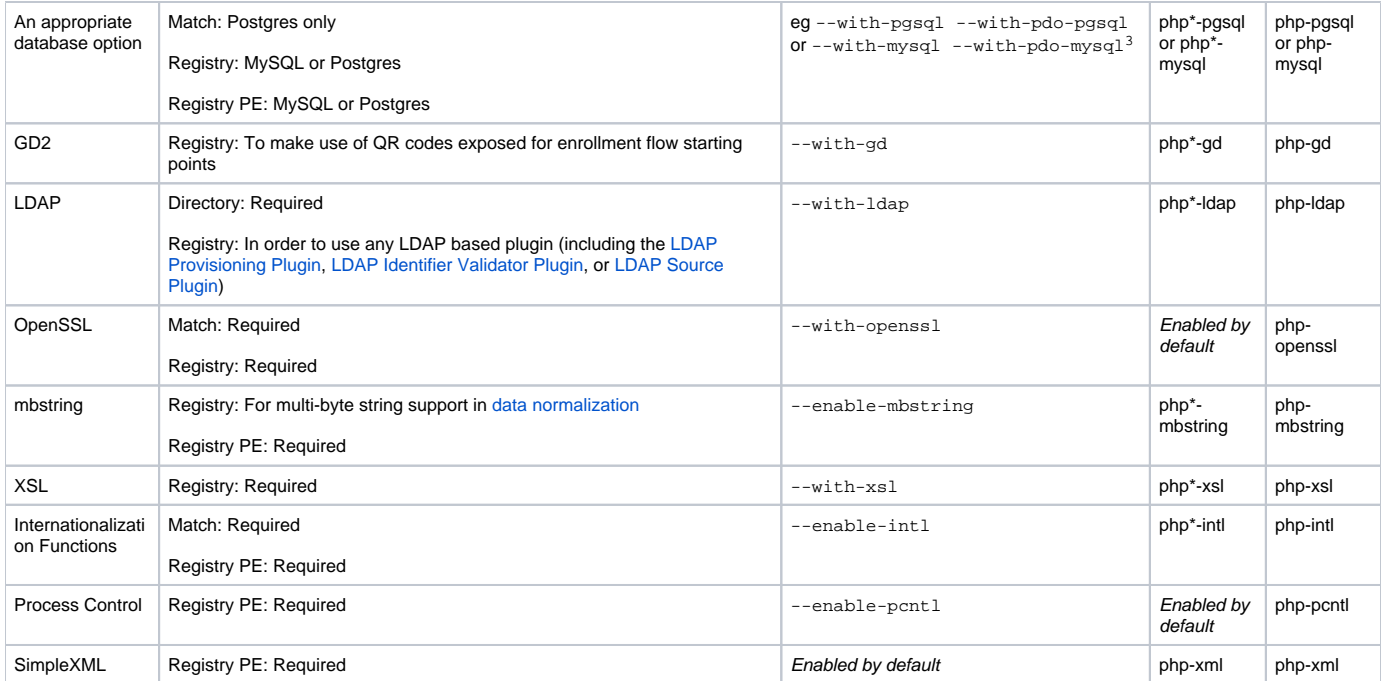

#### <span id="page-1-0"></span>**Notes**

<sup>1</sup>Debian packages use the PHP version number (eg: 5 or 7.0) in place of the  $*$ .

<sup>2</sup>Not all packages are available in the default repos.

<sup>3</sup>Both regular and PDO are required, with the former used by ADOdB and the latter used by CakePHP.

#### **PCRE Bug May Cause Problems**

There are known issues with earlier versions of the PCRE library that will cause COmanage Registry to be unable to set up its database tables. Version 6.6 and earlier are known to have problems, while versions 8.02 and later are known to work. You can check the version that PHP was built against by running this command:

```
php -r 'phpinfo();' | grep PCRE
```
If you are using an old version of PCRE, you'll first need to install [a more recent version](http://www.pcre.org/). Be sure to configure it with the --enable-utf8 -enable-unicode-properties flags. You'll then need to rebuild PHP against the newer version of the PCRE library.

Alternately, you may be able to rebuild PHP using its own internal copy of PCRE. As of PHP v5.3.3, PCRE 8.02 or later is included by default.

### <span id="page-1-1"></span>Testing PHP Database Connectivity

If PHP is not built correctly for database connectivity, subsequent steps may throw errors like ത

Error: Database connection "Mysql" is missing, or could not be created.

```
You can test for this with php -r 'phpinfo();' | grep pdo:
```

```
$ php -r 'phpinfo();' | grep pdo
pdo_mysql
pdo_mysql.default_socket => /var/lib/mysql/mysql.sock => /var/lib/mysql/mysql.sock
pdo_sqlite
```
If the PDO libraries show correctly but the error still occurs, you may be trying to connect via the default socket (ie: "localhost") instead of TCP (ie: "127.0.0.1"), and the PDO libraries may not be able to find the default socket.

For the following tests to succeed, a database server must already be available with the example database (test in the example) and user (registry\_us er in the example) created.

To test if PHP was built with support for MySQL create a file mysql-test.php with contents similar to

```
<?php
mysql_connect("localhost", "registry_user", "a password goes here") or die(mysql_error());
echo "Connected to MySQL<br/>>";
?>
```
To test if PHP was built with support for PostgreSQL create a file postgreSQL-test.php with contents

```
\texttt{<?php}pg_connect("host=localhost dbname=test user=registry_user password=password") or die(pg_last_error());
echo "Connected to PostgreSQL<br/>kbr/>";
?>
```
Either run the command line php tool on the file or serve it from your webserver and make sure that the script can connect to your database server.

Be sure to remove your test file after testing so it is not exposed on your web server.Δ

# <span id="page-2-0"></span>Configuration Suggestions

As for all production PHP installations, display\_errors should be set to Off in your [php.ini.](http://php.net/manual/en/errorfunc.configuration.php)

### <span id="page-2-1"></span>Next Step

[COmanage Installation - Web Server](https://spaces.at.internet2.edu/display/COmanage/COmanage+Installation+-+Web+Server)